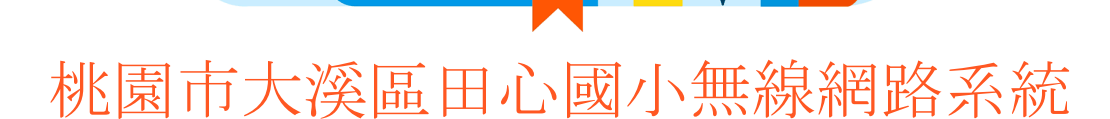

### 修訂日期:2023/8/23

#### 一、本校無線網路系統

- 桃市教網提供
	- SSID: **eduroam (**教師用**)**
		- i. 認證帳號: 桃市教網公務帳號(若尚未申請, 按 [此申請](https://sso.tyc.edu.tw/TYESSO/Azman/PersonalApply.aspx) )

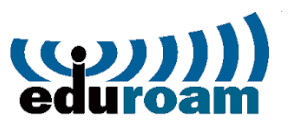

※使用前請確認已執行 公務信箱 啟用**/**同步。

格式範例:user@ms.tyc.edu.tw

- ii. 使用方式:透過下載憑證, 安裝至電腦或手持裝置後認證。 [註](#page-1-0)1
- iii. 驗證方法: **Android=**選擇 **"PEAP**",**ios=**憑證選擇 **"**信任**"**。[註](#page-2-0) 2
- iv. 連線方式:點選 SSID 為 eduroam 的無線網路,即可連線上網。
- **v.** 貼心提醒:若您修改公務帳號密碼後,必須重新認證。
- SSID: **TYC\_Learning (**行動載具用**)**
	- i. 使用對象:行動學習載具認證。
	- ii. 使用方式:由資訊組設定。
	- iii. 驗證方法: **MAC Address**。
	- iv. 連線方式:點選SSID為 TYC\_Learning 的無線網路, 即可連線上網、母 須密碼。

#### 二、注意事項

- 無線網路請主要提供教學、公務與聯絡上用途,禁止做為商業性之用途。
- │ 使用者須接受「<u>[田心國民小學校園網路使用規範](https://drive.google.com/file/d/16GMAijed7KSpdHTdoBNueZLEC_U7msaU/view?usp=sharing)」</u>、「台灣學術網路使用規範」及其 相 關法令規範。
- 三、無線基地台分布圖

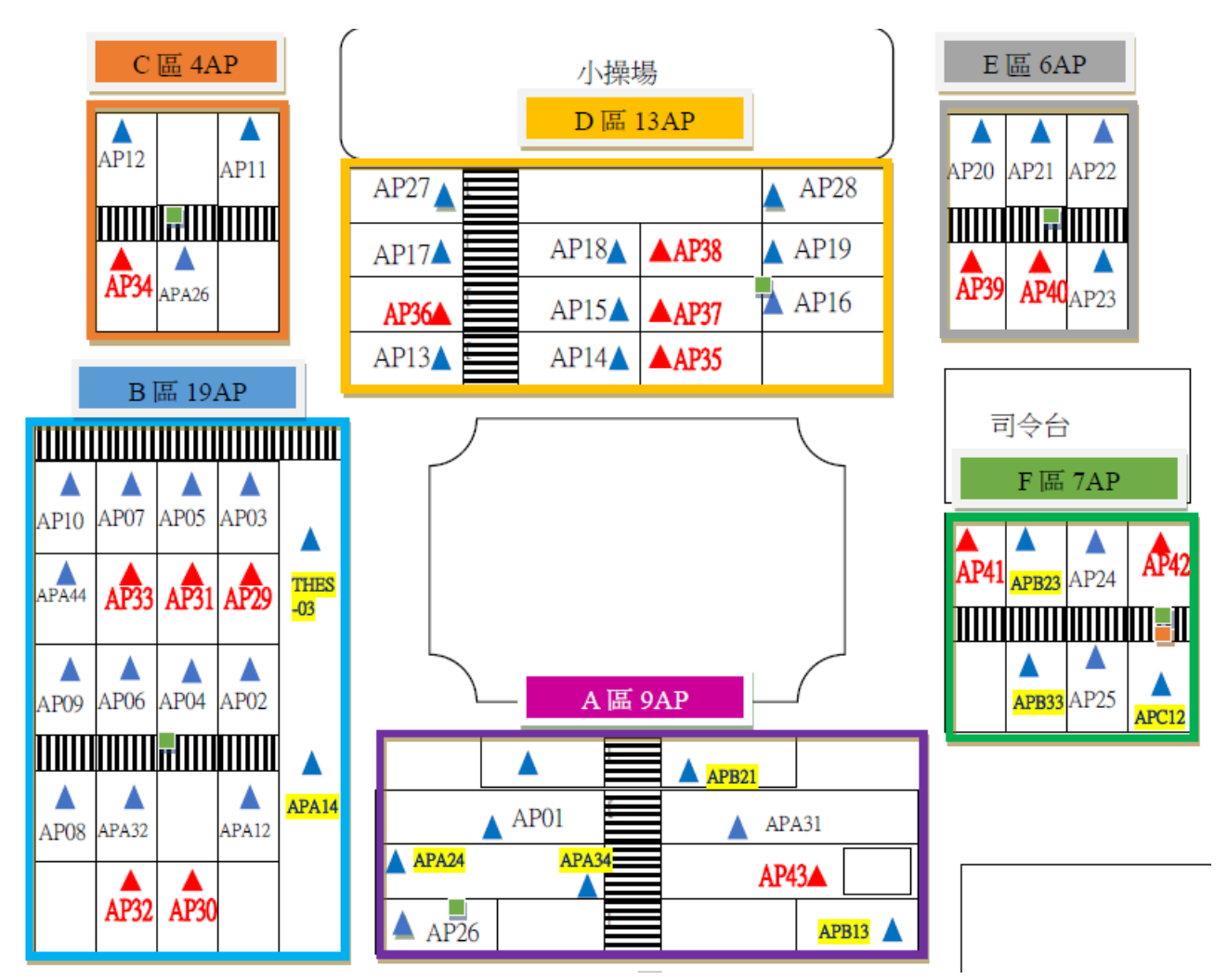

<span id="page-1-0"></span>註**1**:**[Windows](https://drive.google.com/file/d/1BRnYX0kfRiy2F1OvGgsoWFkEoVb1hwx-/view?usp=sharing) 10** 登入 **eduroam** 方式

## <span id="page-2-0"></span>註**2**:圖解 行動裝置登入 **eduroam** 方式

<<以下圖檔感謝中平國小資訊組長提供>>

# **Android**

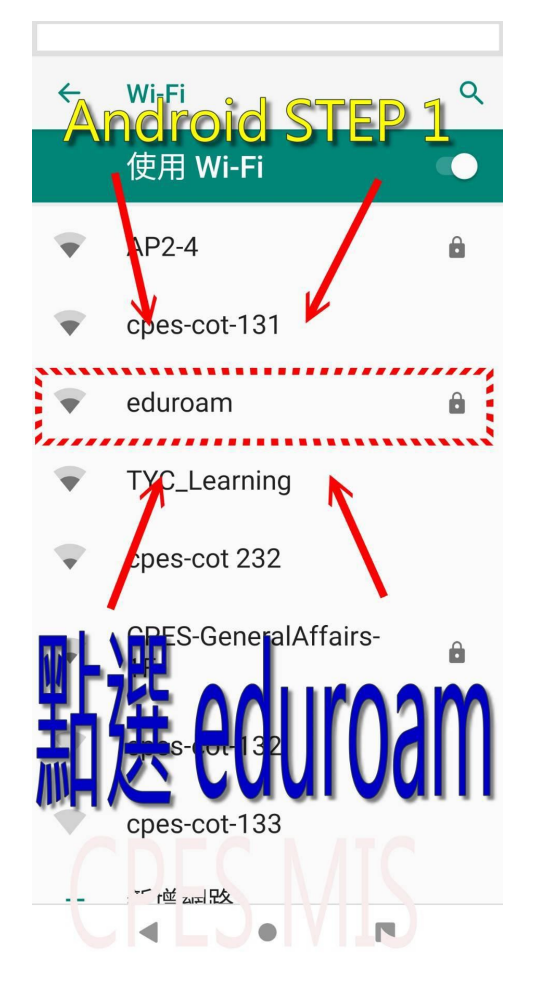

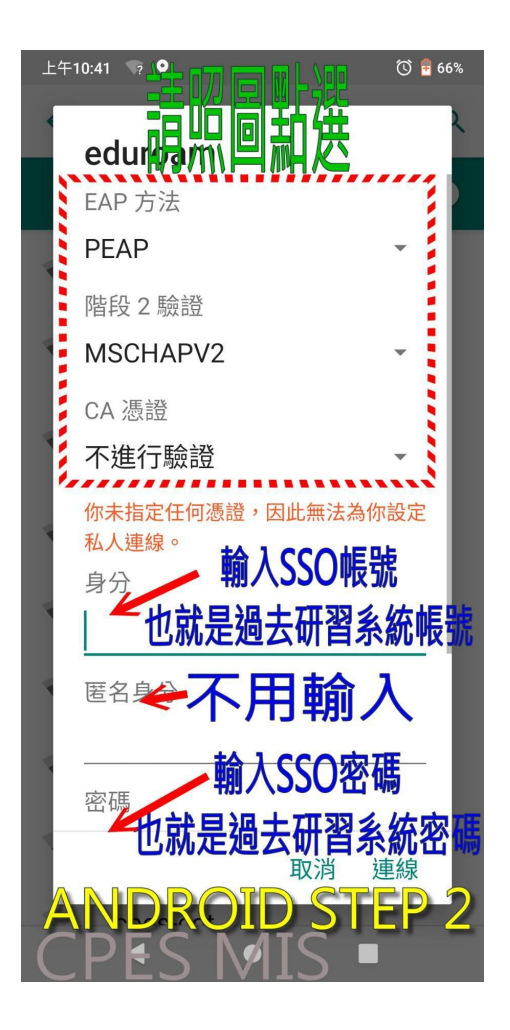

# ios

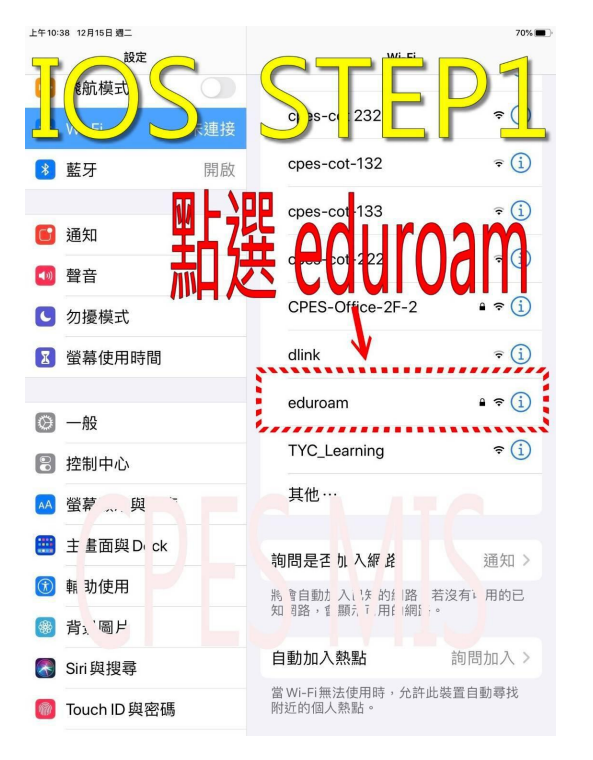

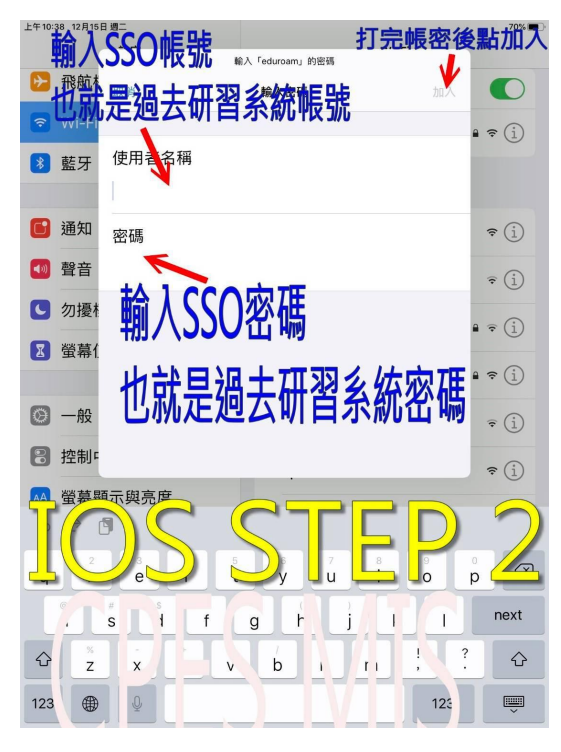

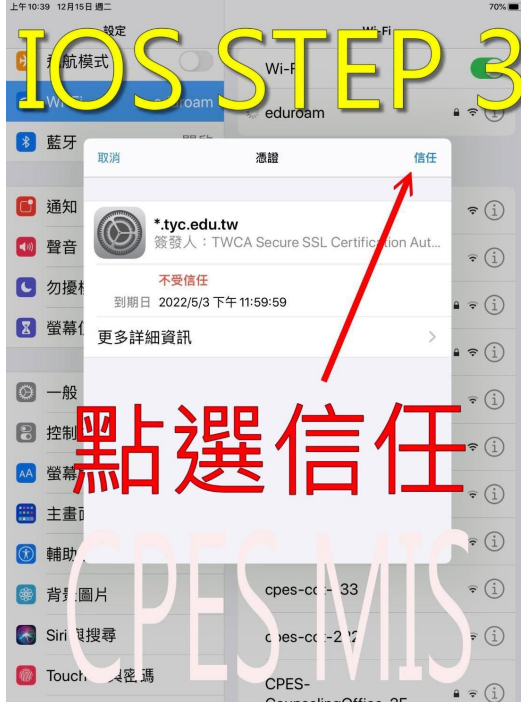